# Matlab: applications en mécanique LA207. Contrôle continu TP6

www.lmm.jussieu.fr/~hoepffner/enseignement

Les parties "Manipulations" et "Etude" de ce TP font partie du contrôle continu:

## 1) Créer le repertoire:

Dans votre dossier personnel ("homes" sous linux et "dossier personnel de... " sous windows), créez un répertoire nommé:

la207 tp6 groupe1

avec seulement des lettres minuscules et des "tiret-bas". Si vous n'êtes pas dans le groupe 1, remplacer 1 par 2, 3, 4 ou 5. Vous travaillerez dans ce repertoire (ce sera le répertoire courant de Matlab): il doit contenir les scripts matlab, les figures, le compte-rendu et le compte-rendu au format pdf. A la fin de la séance, ces répertoires seront récupérés pour être corrigés et notés.

## 2) Créer le compte-rendu:

Le compte-rendu comporte:

- Titre, nom des étudiants du binôme, numéros d'étudiants, groupe de TD.
- Les graphiques obtenus avec leurs différents sous-graphiques.
- Chaque graphique doit être annoté: labels sur les axes, titres, légendes. Choisissez des couleurs et symboles qui aident à la compréhension.
- Les scripts qui réalisent les opérations demandées doivent être inclus au côté des graphiques.
- Chaque graphique doit être commenté par un paragraphe de texte qui décrit ce qui est représenté et analyse les courbes.

Le compte-rendu doit satisfaire aux recommandations de la "feuille mémo" distribuée en cours. Ce document est le fruit du travail en binôme: pas de discussions en dehors des binômes.

# 3) Pour créer le compte-rendu au format pdf:

### - Sous windows:

Avec le logiciel "word". Pour exporter votre document au format pdf: dans le menu "fichier", sélectionner "imprimer". Dans la fenêtre d'impression, choisir l'imprimante: PDFprinter. Ceci crée un répertoire "PDF" dans le votre "Home"; dans ce répertoire, vous trouverez le compte-rendu au format pdf.

- sous linux:

Avec le logiciel "openoffice". Dans le menu "fichier", sélectionner "exporter au format pdf".

Le nom de fichier du compte-rendu sera: tp6\_nom1\_nom2.pdf. Par exemple: tp6\_gerolymos\_hoepffner.pdf est un nom correct.

## 4) Critères de notation:

La clarté est la qualité principale: montrez que vous avez bien compris. La notation du compte-rendu est globale et est basée sur les critères suivants:

- Annotation des graphiques
- Commentaires dans les scripts et lisibilité des scripts
- Clarté des résultats sur les graphiques.
- Paragraphes rédigés: cohérence des descriptions et de l'analyse en s'appuyant sur les graphiques.

## Matlab: Applications en mécanique LA207, Université Pierre et Marie Curie. www.lmm.jussieu.fr/~hoepffner/enseignement

## 2.8 TP6: Un système chaotique modèle

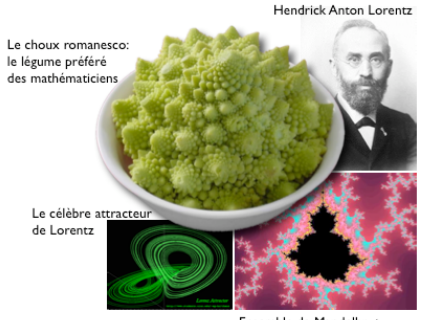

Ensemble de Mandelbrot

Pour étudier la convection thermique dans l'atmosphère, Hendrick Anton Lorenz, en 1963 a dérivé un modèle mathématique très simplifié:

$$
\begin{aligned}\n\dot{x} &= \sigma(y - x) \\
\dot{y} &= rx - y - xy \\
\dot{z} &= xy - bz\n\end{aligned}
$$

ou  $x, y$  et *z* sont trois variables qui évoluent dans le temps. Ici le point  $\dot{x}$ signifie la dérivée temporelle. Lorenz s'est rendu compte que ce système en apparence si simple pouvait se comporter de manière très inattendue, cette surprise se traduit dans le titre de son article: "Deterministic nonperiodic flow",  $(J. Atmos. Sci. 20, 130)$ . La solution oscille régulièrement, mais ne se répète jamais et reste toujours dans une zone bien définie. C'est ainsi que Lorenz a construit et étudié le premier exemple de système simple chaotique, et a mis en évidence des propriétés fondamentales: son évolution sur un attracteur étrange. Dans ce TP, nous allons suivre pas à pas les étapes qui ont mené Lorenz à ses découvertes. Ce TP est inspiré du chapitre 9 du livre (en anglais) "Nonlinear dynamics and chaos", de Steven H. Strogatz. Pour en savoir plus sur les systèmes chaotiques, vous pouvez aller feuilleter cet excellent livre.

Une fonction vous est fournie, que vous pouvez utiliser pour modéliser ce système: lorenz.m

$$
[x, y, z, t] = \text{lorentz}(p0, \text{tmax}, r, \text{sigma}, b);
$$

2.8. TP6: UN SYSTÈME CHAOTIQUE MODÈLE 95

Les arguments d'entrée sont p0, un tableau à trois éléments: valeurs initiales de  $x, y, z$ ; tmax est le temps final de la simulation;  $\mathbf{r}$ , sigma, b qui sont trois paramètres numériques. On prendra  $\sigma = 10, b = 8/3$ . Les arguments de sortie sont de longs tableaux dans lesquels sont mémorisées les trajectoires de *x, y, z* dans le temps, ainsi que le vecteur temps t.

### 2.8.1 Manipulations

Tracer la fonction  $f(x, y) = sin(r)/r$ , avec  $r = \sqrt{x^2 + y^2}$  avec la fonction mesh.

### 2.8.2 Etude

1. Représentation d'une trajectoire: Calculer une trajectoire avec condition initiale en  $(10, 10, 10)$ , du temps 0 au temps 10, avec  $r = 35$ . Tracez dans trois sous-graphiques l'évolution de x, y, et z en fonction du temps. Cette représentation nous donne une idée de l'évolution de chaque variable.

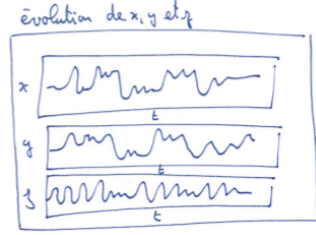

2. Trajectoire en 3D: Pour avoir une vue maintenant plus globale sur la trajectoire du système, nous allons tracer la trajectoire en trois dimensions, en considérant  $x,y$ , et  $z$  comme les coordonnées spatiales d'un point qui se d´eplace dans l'espace avec plot3. Vous pouvez utiliser box on pour voir plus clairement les limites du graph.

Vous pouvez utiliser l'outil de rotation avec la souris pour observer cette trajectoire sous différents angles. Pour cela, utiliser le bouton du menu de la fenêtre graphique:  $\circledast$ 

On observe que cette trajectoire se promène sur une surface qui ressemble à un papillon, voici une représentation de la structure de cette surface. En fait ce n'est pas exactement une surface, car cette structure a une épaisseur. C'est un attracteur étrange, qui "attire" la trajectoire.

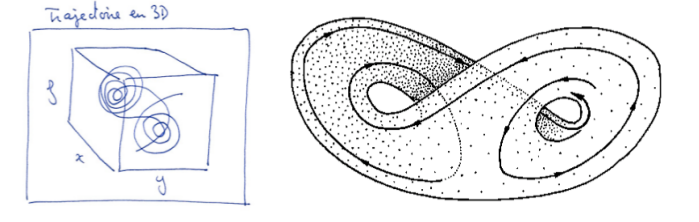

3. Animation de la trajectoire: Nous allons maintenant réaliser une animation de la trajectoire. Pour cela, faire une boucle sur l'indice temporel *i*, et à chaque pas de cette boucle, tracer la trajectoire du temps initial jusqu'au temps  $i$ . Pour mieux voir la position du système, on peut rajouter un cercle rouge aux coordonnées  $(x(i), y(i), z(i))$ . Pour fixer l'angle de vue on peut utiliser la commande view(18,22).

#### 4. Comportements différents en fonction du paramètre *r*:

Maintenant, nous allons observer ce qui se passe pour différentes valeurs  $du$  paramètre  $r$ . Tracer dans quatre sous-graphiques l'évolution dans le temps de *z* pour successivement  $r = 0.5, 5, 15, 25$ . Qu'observez-vous? Comment qualifierez vous l'effet du paramètre *r* sur les propriétés de l'évolution du système. On trace maintenant l'évolution de z pour  $r = 350$ , quelque chose est maintenant different, que ce passe-t'il?

5. Sensibilité à la position initiale: On se remet maintenant dans la plage de valeurs de *r* telles que le système se comporte de manière chaotique, par exemple  $r = 35$ . Les systèmes chaotiques ont la propriété que deux conditions initiales extrêmement proches peuvent donner engendrer des trajectoires divergentes: au bout d'un certain temps, les trajectoires ne se ressemblent plus. Nous allons tester cette propriété pour le système de Lorenz.

Pour cela, tracez l'évolution dans le temps de *z* pour les conditions initiales (10*,* 10*,* 10)*,*(10*,* 10*,* 10*.*001)*,*(10*,* 10*,* 10*.*01)*,*(10*,* 10*,* 10*.*1) dans le même graphique. Vous choisirez un temps final tmax tels que on observe bien deux régimes: tout d'abord les trajectoires sont superposées, puis ensuite elles sont différentes.

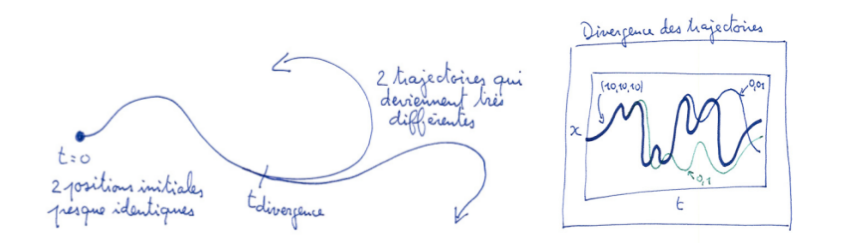

### 2.8.3 Pour aller plus loin

1. Analyse des propriétés chaotiques: Nous allons maintenant commencer à chercher l'*ordre dans le chaos*, et analyser les propriétés de l'attracteur étrange.

Lorenz s'est rendu compte que les pics de l'évolution de la coordonnée *z* semblaient très réguliers, et l'idée lui est venue de tracer le graph de la valeur d'un pic donné en fonction de la valeur du pic précédent,  $p_{n+1}$ en fonction de  $p_n$ , et miracle, un graphique très simple s'est dessiné.

Pour cela, la première étape consiste à obtenir à partir de la trajectoire selon *z*, les pics successifs. Un pic est une valeur *z* telle que au temps pr´ec´edent, *z* est plus petit et que au temps suivant, *z* est aussi plus petit. Dans le sch´ema ci dessous, il y a clairement un pic au temps 0*.*5.

Pour trouver ces pics, on eut faire une boucle sur i, l'indice temporel, et on garde les valeurs de *z* telles que  $z(i)$ > $z(i+1)$  &  $z(i)$ > $z(i-1)$ 

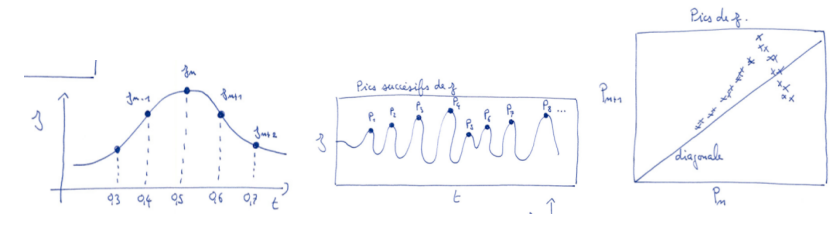

Nous avons maintenant une série  $p_n$ , et on trace pour chaque pic, sa valeur en fonction du pic précédent, c'est à dire pour tous les  $n$ , on trace un point d'abscisse  $p_n$  et d'ordonnée  $p_{n+1}$ .

Voici le graph qui a convaincu Lorenz que dans le chaos de son système, il y avait de l'ordre... Idée qui s'est avérée par la suite très féconde...